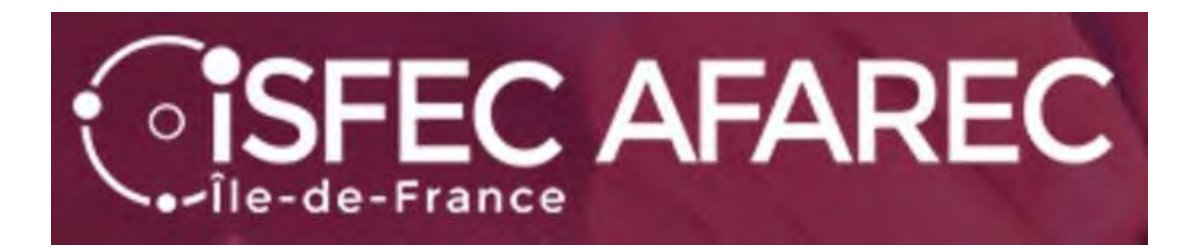

# Inscription au concours externe du CRPE

Session 2024

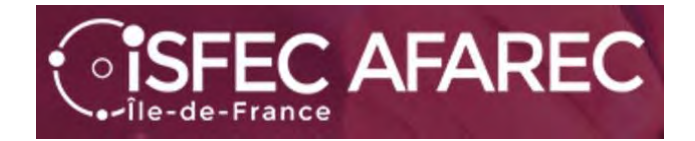

# **Si vous ne vous êtes pas déjà inscrit(e) au concours les années précédentes, vous devez déjà vous créer un compte.**

Lien de connexion :

**https://cyclades.education.gouv.fr/cyccandidat/portal/**

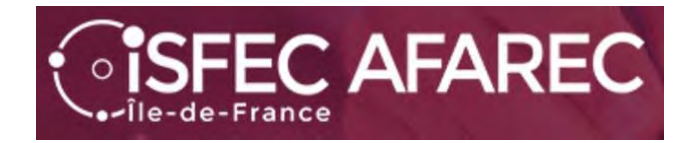

# Pour créer votre compte… seulement si vous n'en avez pas…

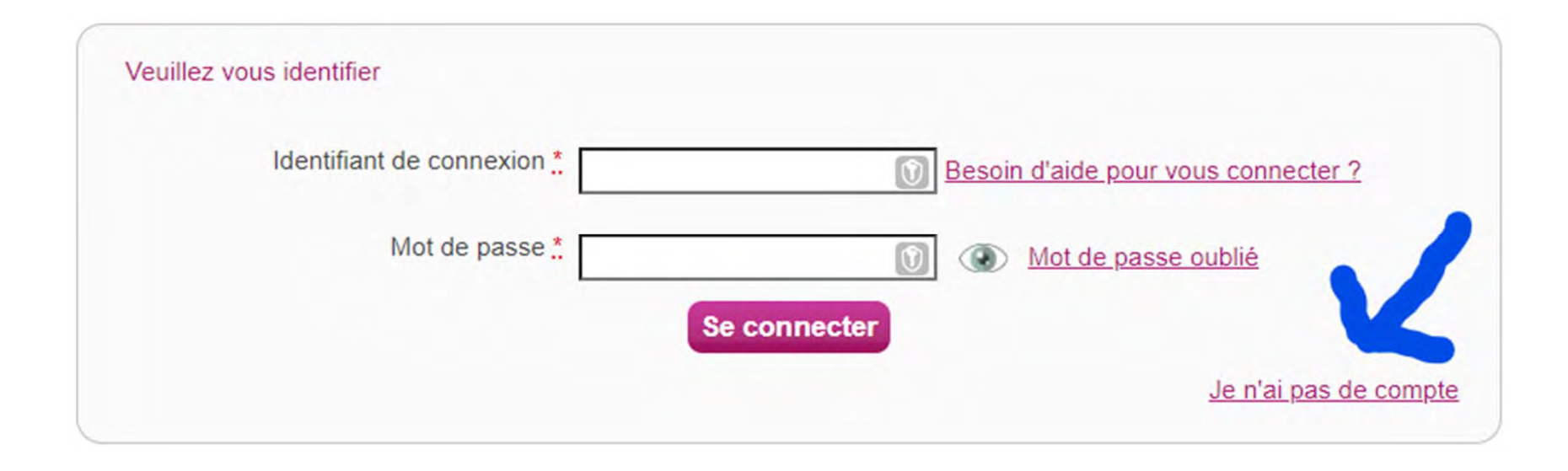

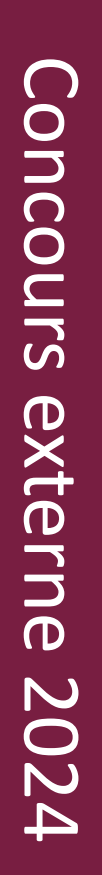

*SISFEC AFAREC* 

# Une fois votre compte créé, il faudra l'activer pour pouvoir l'utiliser.

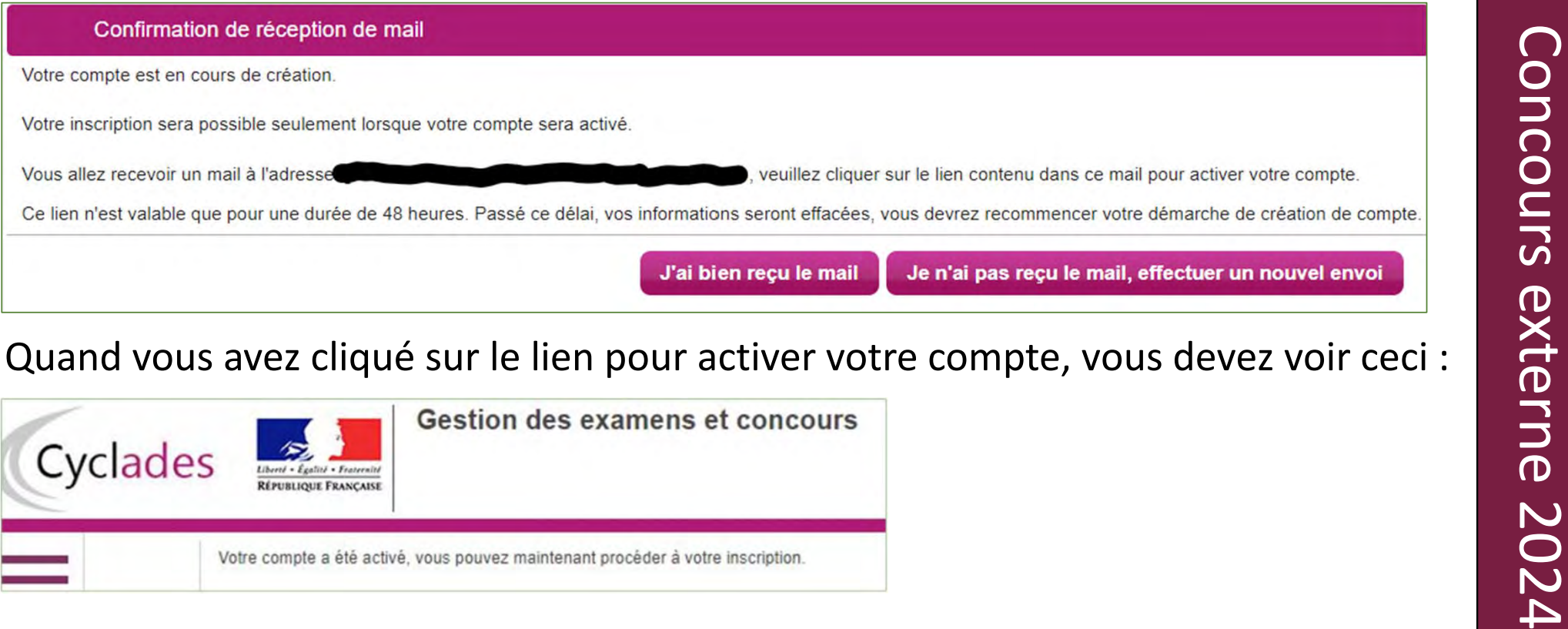

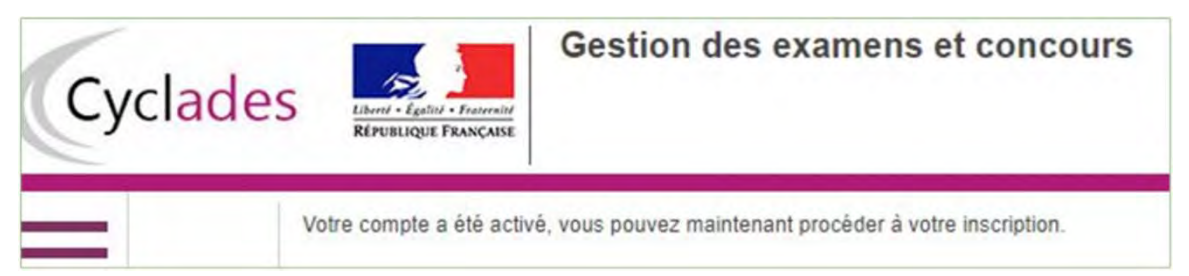

**FEC AFAREC** 

Maintenant que votre compte est activé, vous allez pouvoir procéder à votre inscription en retournant sur le lien https://cyclades.education.gouv.fr/cyccandidat/portal/accueil et en choisissant « J'ai un compte, je me connecte».

Il faudra vous identifier (adresse électronique) et donner votre mot de passe.

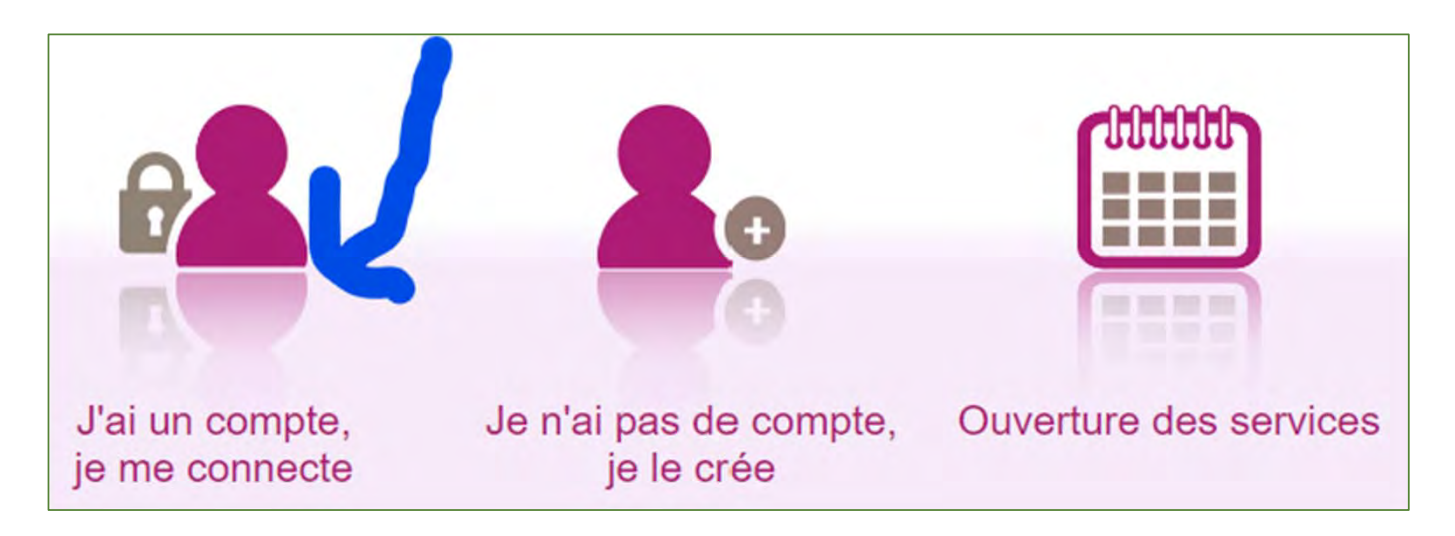

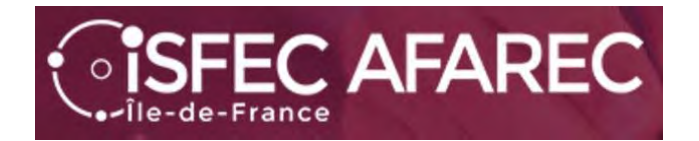

# Commençons l'inscription.

Mes inscriptions

N°Candidat: 02243914353 IGLESIAS Alain Né(e) le

Vous n'avez aucune candidature active.

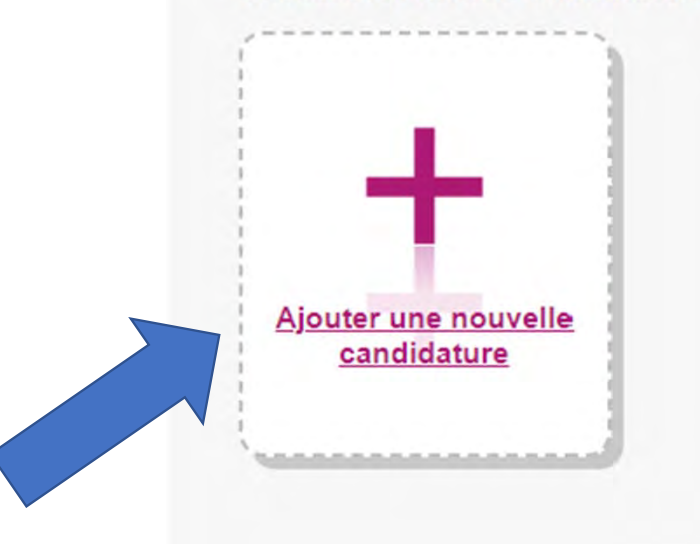

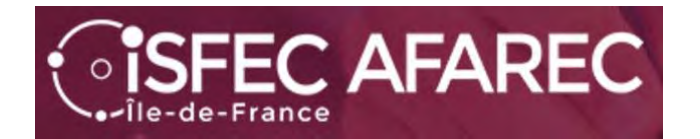

Tout d'abord, choisir « CONCOURS »…

#### Puis « RECRUTEMENTS DE L'ÉDUCATION NATIONALE »

**M'inscrire** 

Sur quoi et où voulez-vous vous inscrire?

Sélectionner un examen ou un concours

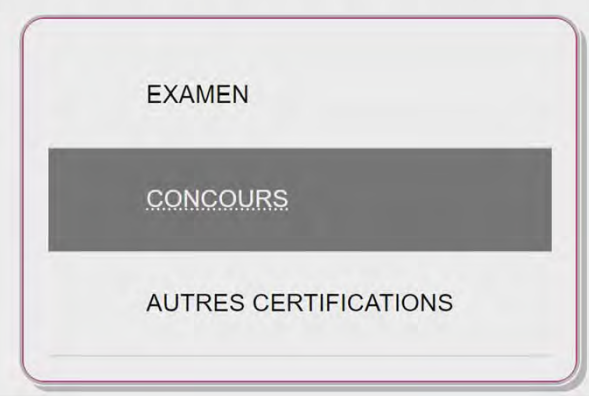

Sélectionner un type de recrutements

RECRUTEMENTS ADJOINT ET SECRÉTAIRE ADMINISTRATIF (INTERMINISTÉRIELS)

RECRUTEMENTS JEUNESSE ET SPORTS

RECRUTEMENTS DE L'EDUCATION NATIONALE

RECRUTEMENTS DES AUTRES MINISTÈRES

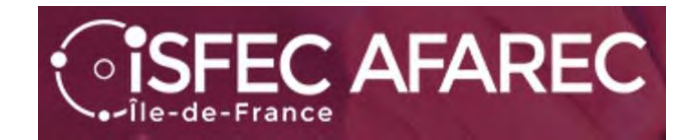

Sélectionner la catégorie de recrutement

**RECRUTEMENTS ENSEIGNANTS** 

Continuer en prenant « Recrutements Enseignants »…<br>
Sélectionner un degré<br>
Choisir ensuite « 1<sup>er</sup> degré ».<br>
RECRUTEMENTS 1ER DEGRÉ<br>
RECRUTEMENTS 2ND DEGRÉ<br>
RECRUTEMENTS 2ND DEGRÉ<br>
PRECRUTEMENTS 2ND DEGRÉ<br>
PRECRUTEMENTS 2N

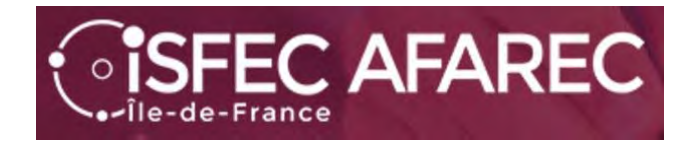

Et maintenant le choix de l'académie…

Vous avez alors sur une page de synthèse avec « Informations » sur les concours disponibles pour l'académie choisie.

Démarrer mon inscription Cliquez sur

Sélectionner une académie

**AVAULTME UF BEINES** ACADÉMIE DE REIMS

ACADÉMIE DE POITIERS

**ACADÉMIE DE PARIS** 

ACADÉMIE DE NORMANDIE

ACADÉMIE DE NICE

ACADÉMIE DE NANTES

ACADÉMIE DE NANCY-METZ

ACADÉMIE DE MONTPELLIER

ACADÉMIE DE MAYOTTE

ACADÉMIE DE LYON

#### ▶ Résumé de la sélection

Concours  $\blacktriangle$ Recrutements de l'Education Nationale Recrutements Enseignants Recrutements 1er degré  $2024$   $\leftrightarrow$ ACADÉMIE DE VERSAILLES ♦

**Démarrer mon inscription** 

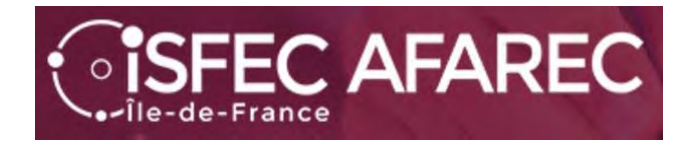

A partir d'ici, vous allez devoir passer par un certain nombre d'étapes.

Celles-ci dépendent du concours présenté **et** du choix de l'académie.

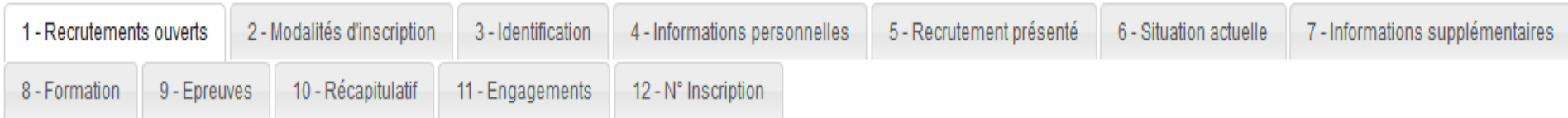

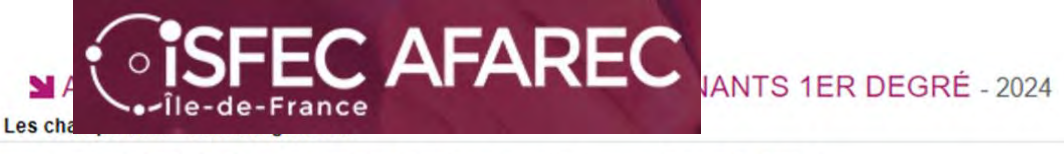

N° candidat: 02340282355

**IGLESIAS IGLESIAS** Alain Né(e) le: 23/08/1983

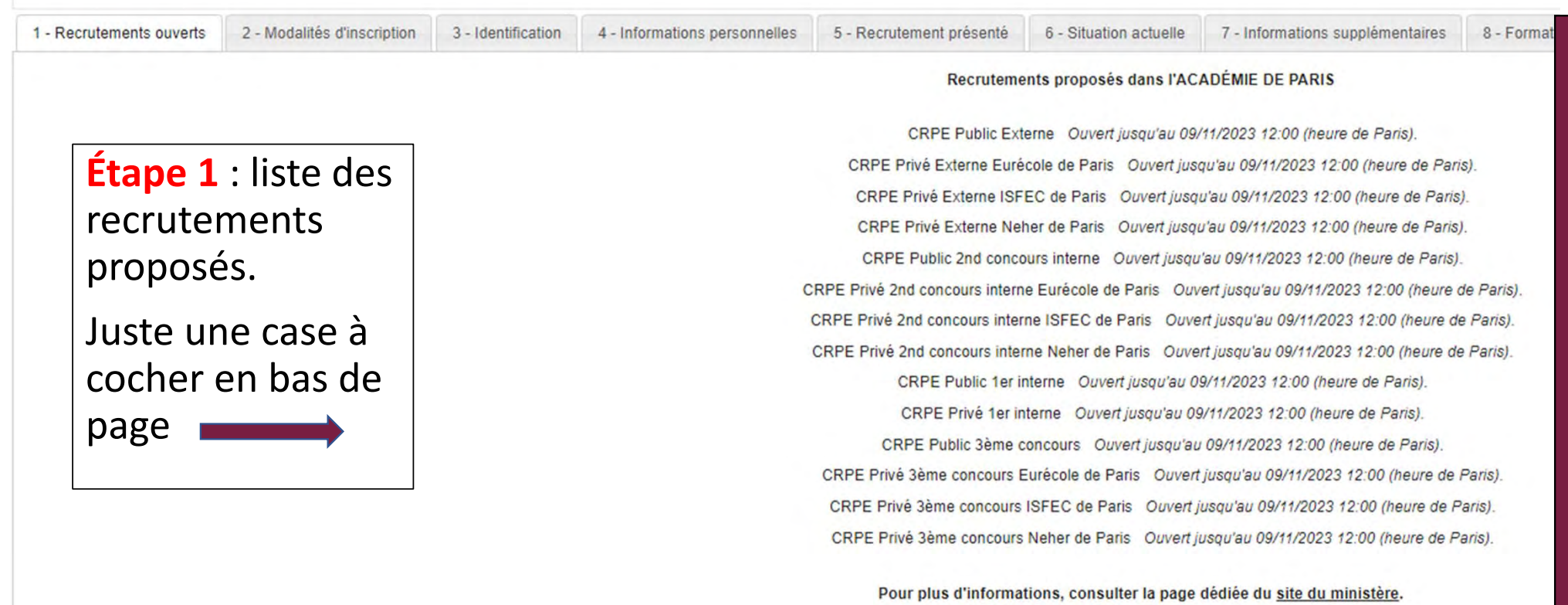

En cochant cette case, j'atteste avoir pris connaissance de la fin d'ouverture des serveurs. \*

#### ACADÉMIE DE PARIS - CONCOURS ENSEIGNANTS 1ER DEGRÉ - 2024

Né(e) le: 23/08/1983

**SFEC AFAREC** 

**Étape 2** : Modalités d'inscription.

Enregistrer

Juste une case à cocher

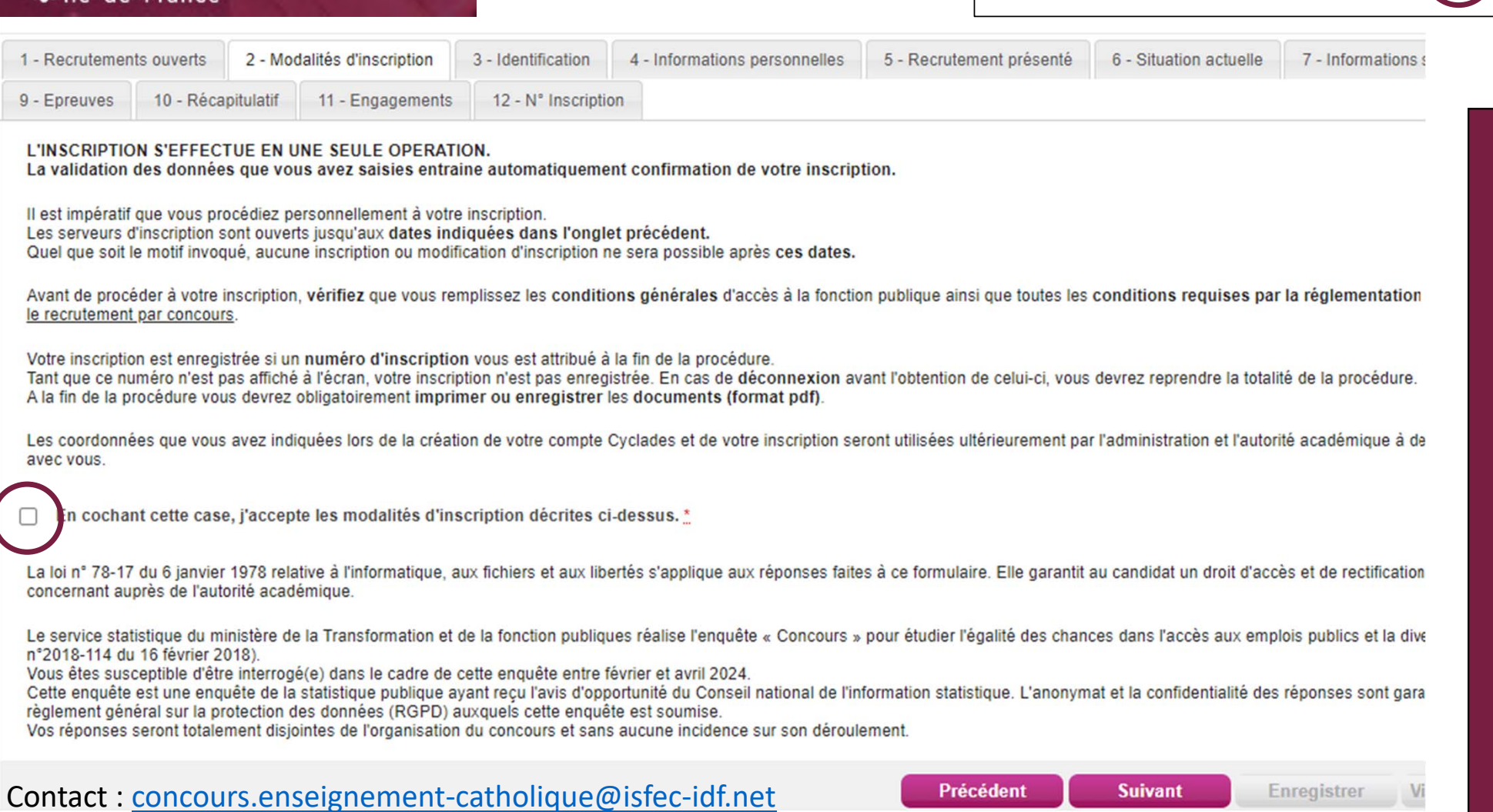

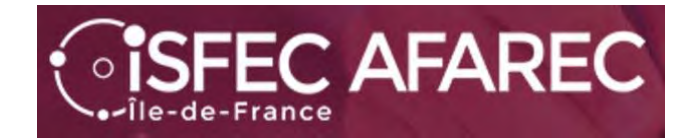

# **Étape 3** : Identification du candidat

Le NUMEN n'est pas obligatoire…

Concours externe 2024

externe

2024

Concours

#### MACADÉMIE DE PARIS - CONCOURS ENSEIGNANTS 1ER DEGRÉ - 2024

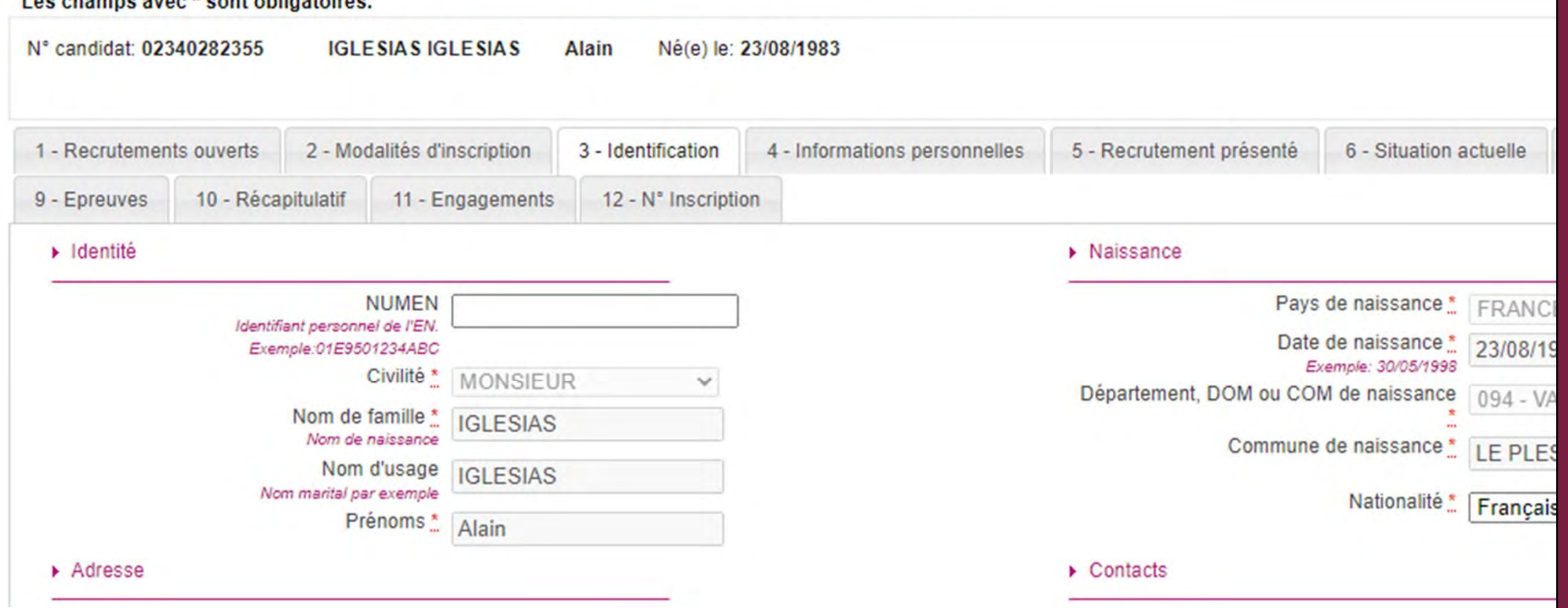

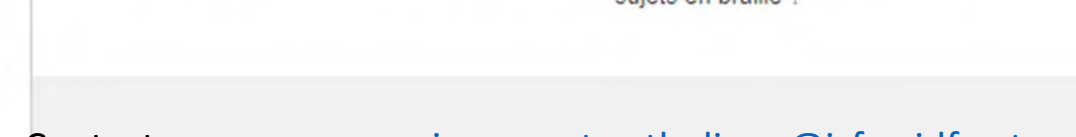

#### MACADÉMIE DE PARIS - CONCOURS ENSEIGNANTS 1ER DEGRÉ - 2024

Les champs avec \* sont obligatoires.

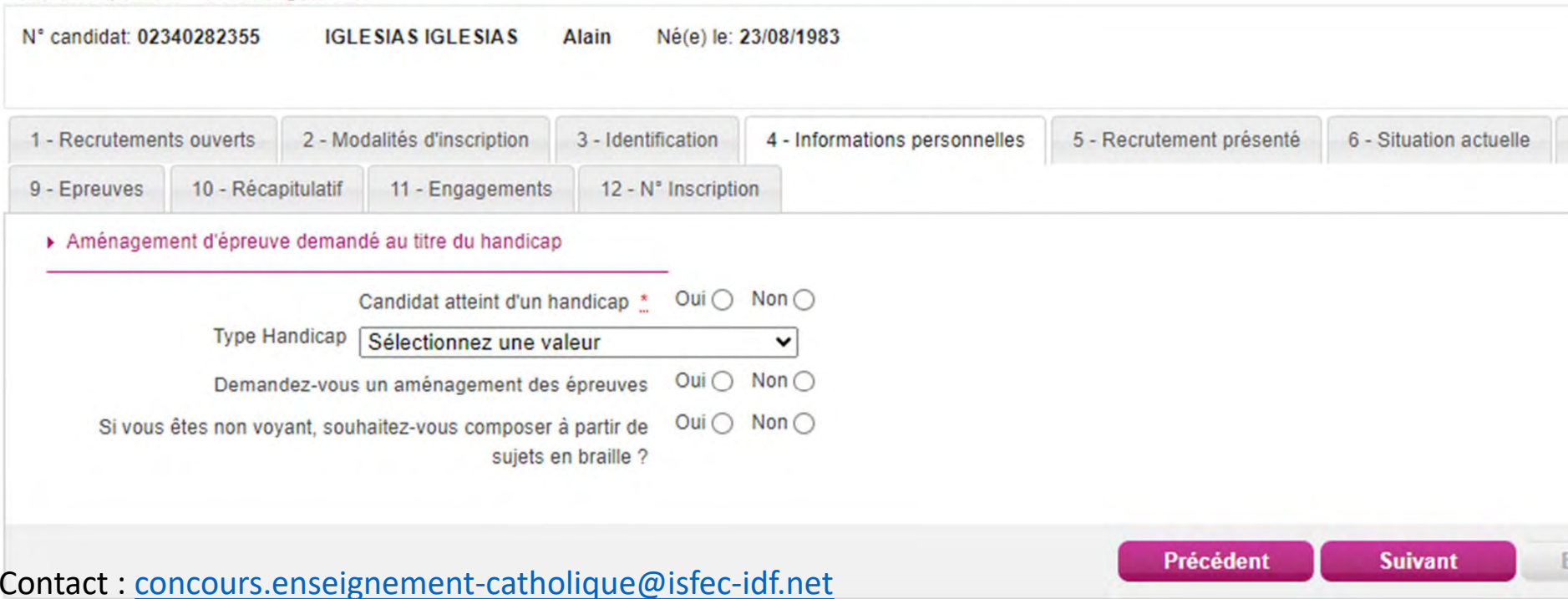

Concours externe 2024

Concours externe 2024

**Étape 4** : Infos personnelles concernant un handicap et des demandes d'aménagement d'épreuves en cas de handicap.

*SISFEC AFAREC* 

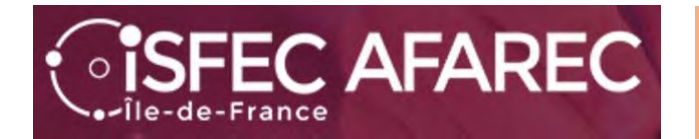

#### **Étape 5** : Recrutement présenté. Choisir « **Privé** » puis « **CRPE Externe** » et pour l'académie de Paris uniquement « **CRPE Privé Externe ISFEC de Paris**»

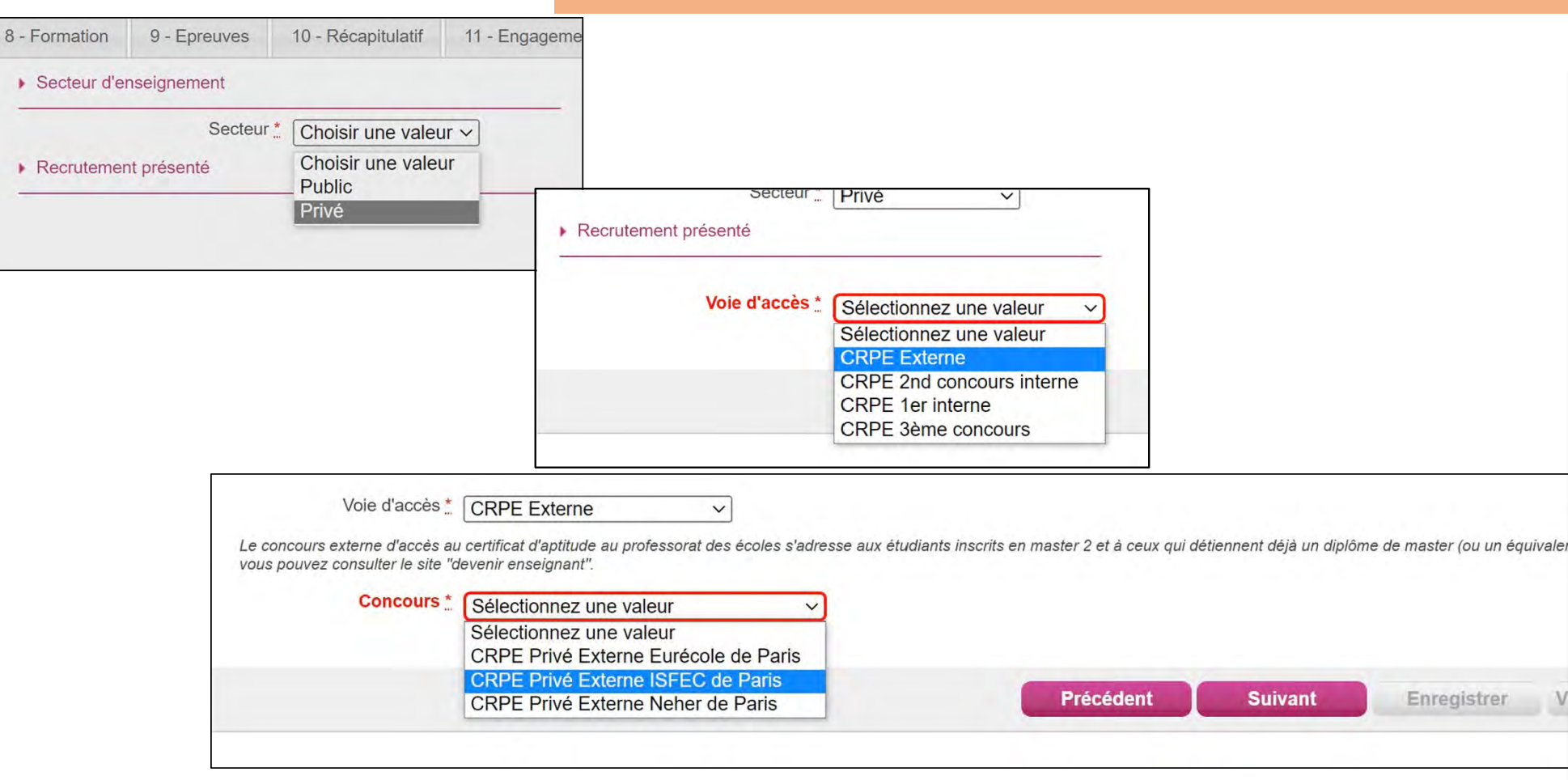

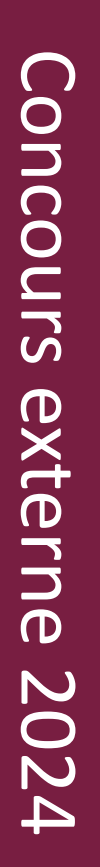

*SISFEC AFAREC* 

# **Étape 6** : Situation actuelle.

# L'exemple ci-dessous correspond aux étudiants de l'ISFEC AFAREC IdF.

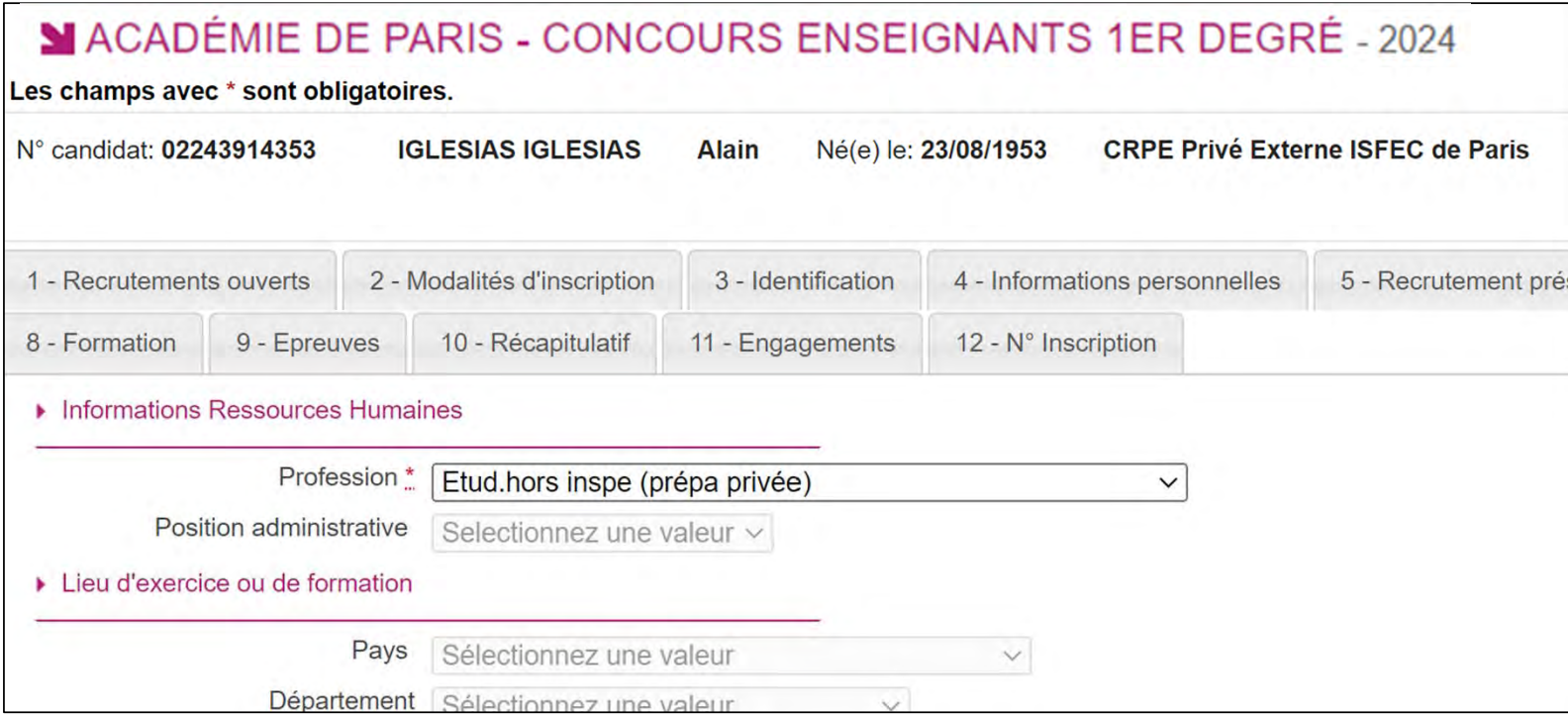

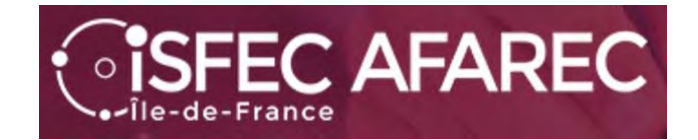

mno auga t gant obligatoires

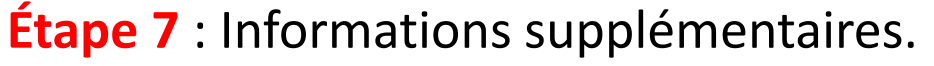

Parfois il n'y a rien à faire d'autre que suivant

#### MACADÉMIE DE PARIS - CONCOURS ENSEIGNANTS 1ER DEGRÉ - 2024

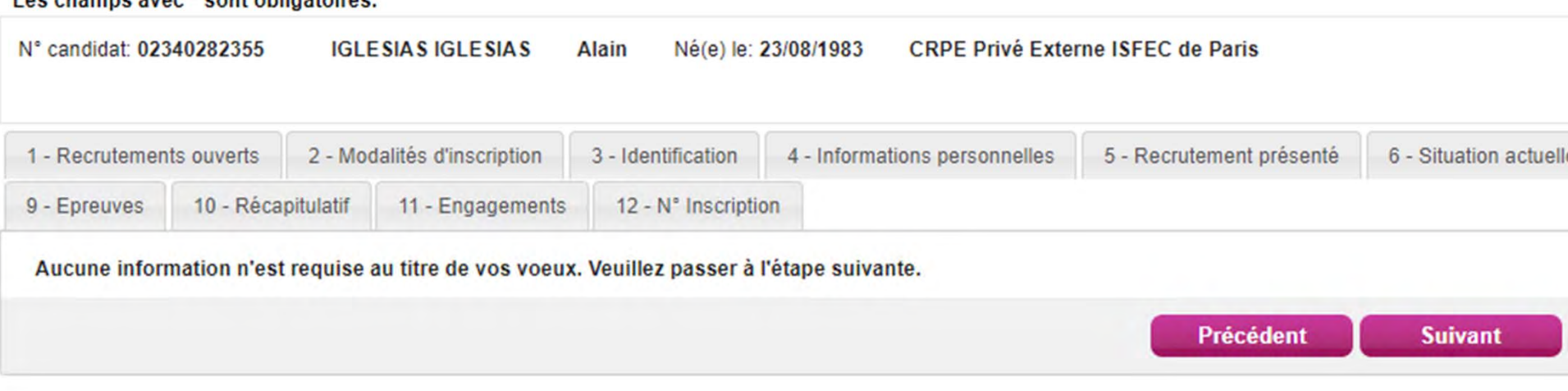

Concours externe 2024 Concours externe 2024

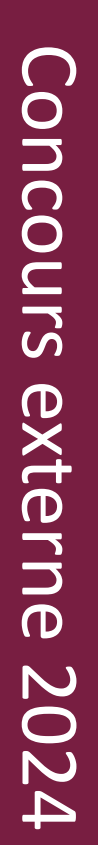

*SISFEC AFAREC* 

# **Étape 8** : Formation. Choisir dans les listes déroulantes

L'exemple ci-dessous correspond aux étudiants de l'ISFEC AFAREC IdF.

#### ACADÉMIE DE PARIS - CONCOURS ENSEIGNANTS 1ER DEGRÉ - 2024

Les champs avec \* sont obligatoires.

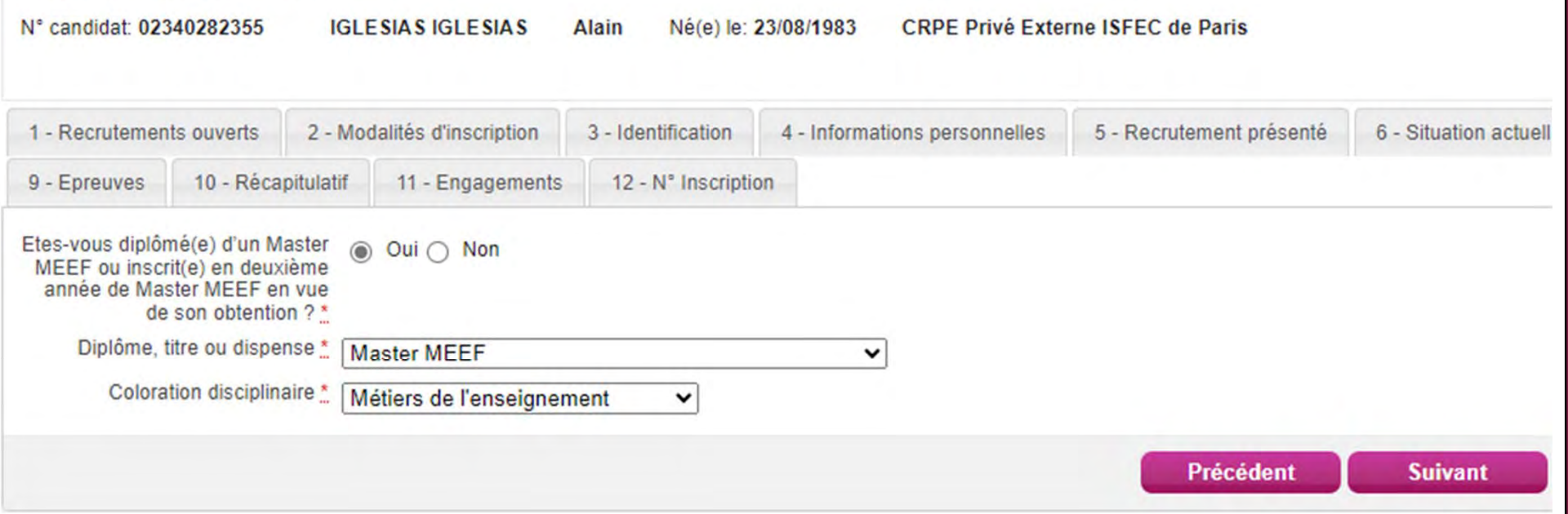

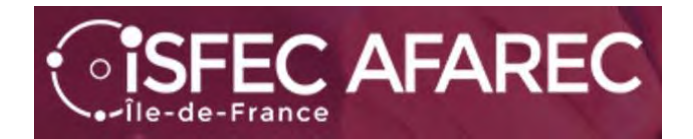

# **Étape 9** : Choix de l'épreuve facultative à option

Concours externe 2024

Concours externe 2024

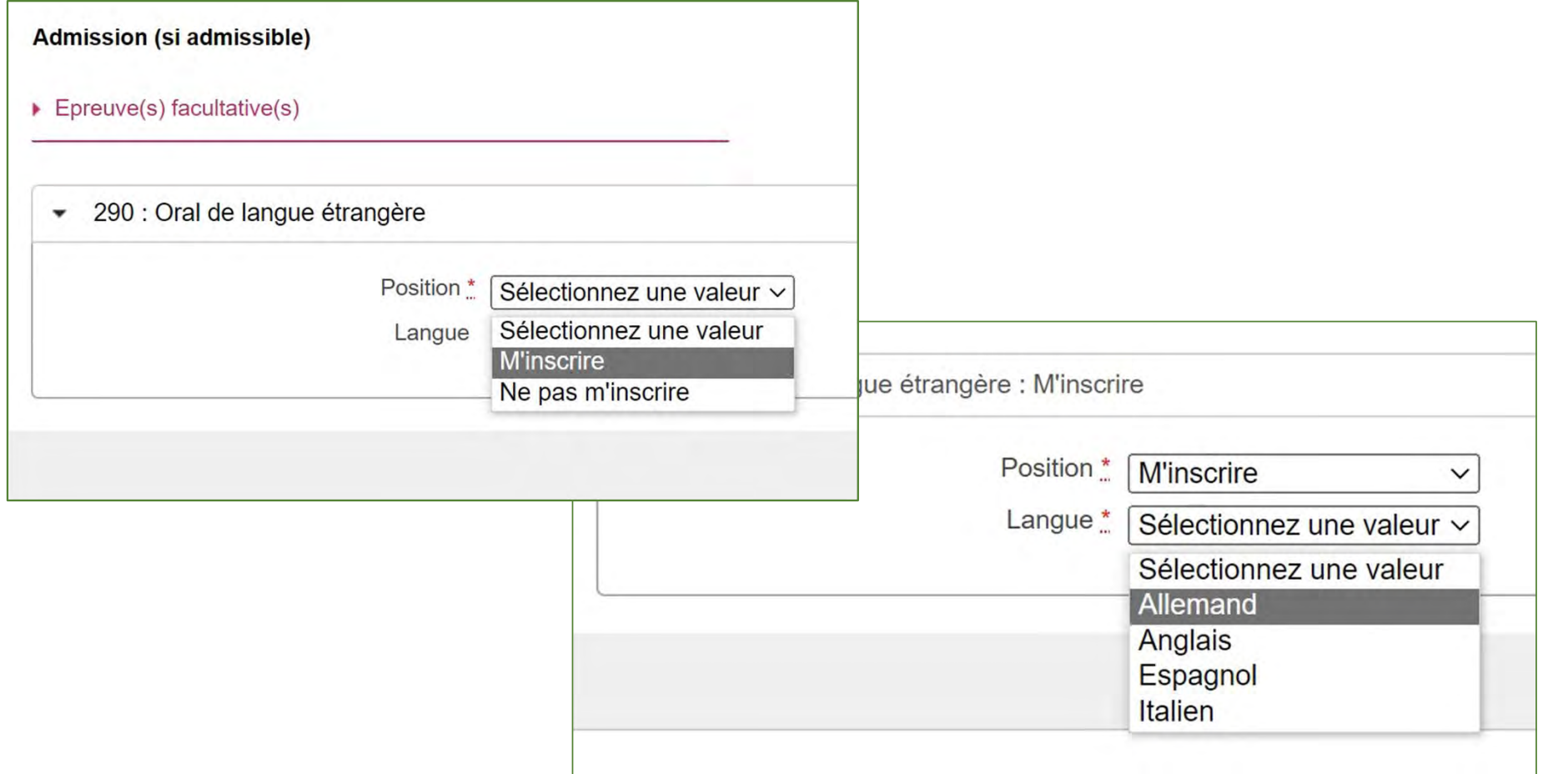

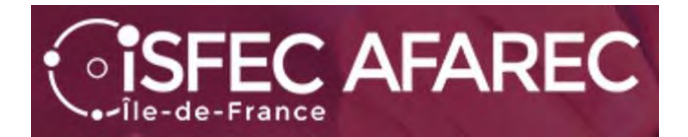

# **Étape 10** : Récapitulatif.

C'est le moment de vérifier s'il n'y a pas d'erreur.

#### MACADÉMIE DE PARIS - CONCOURS ENSEIGNANTS 1ER DEGRÉ - 2024

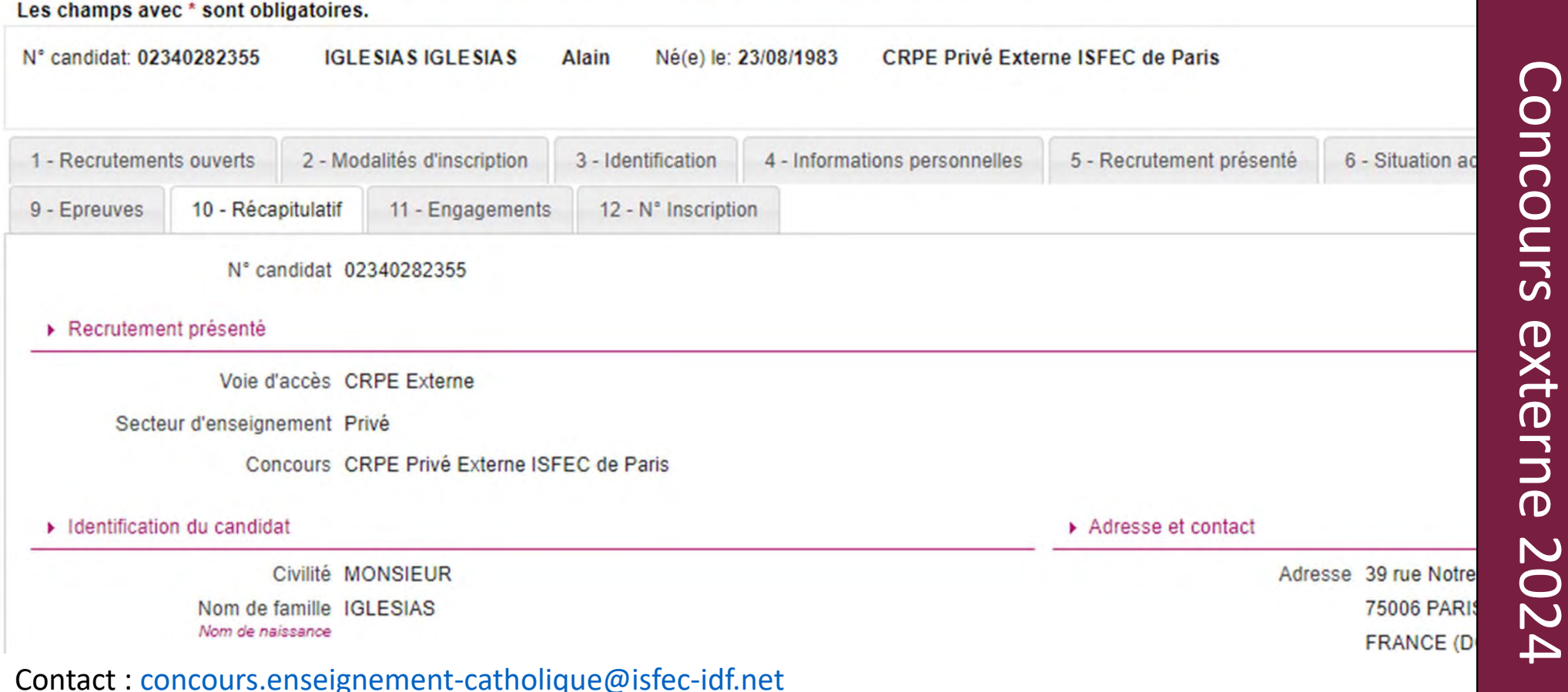

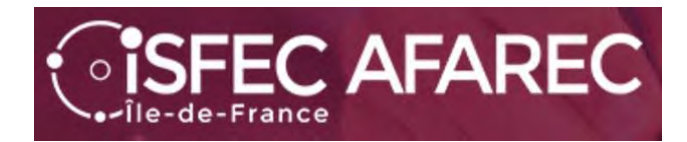

# **Étape 11** : Engagements. **Une case à cocher**.

Puis il faut « Enregistrer » votre inscription.

#### MACADÉMIE DE PARIS - CONCOURS ENSEIGNANTS 1ER DEGRÉ - 2024

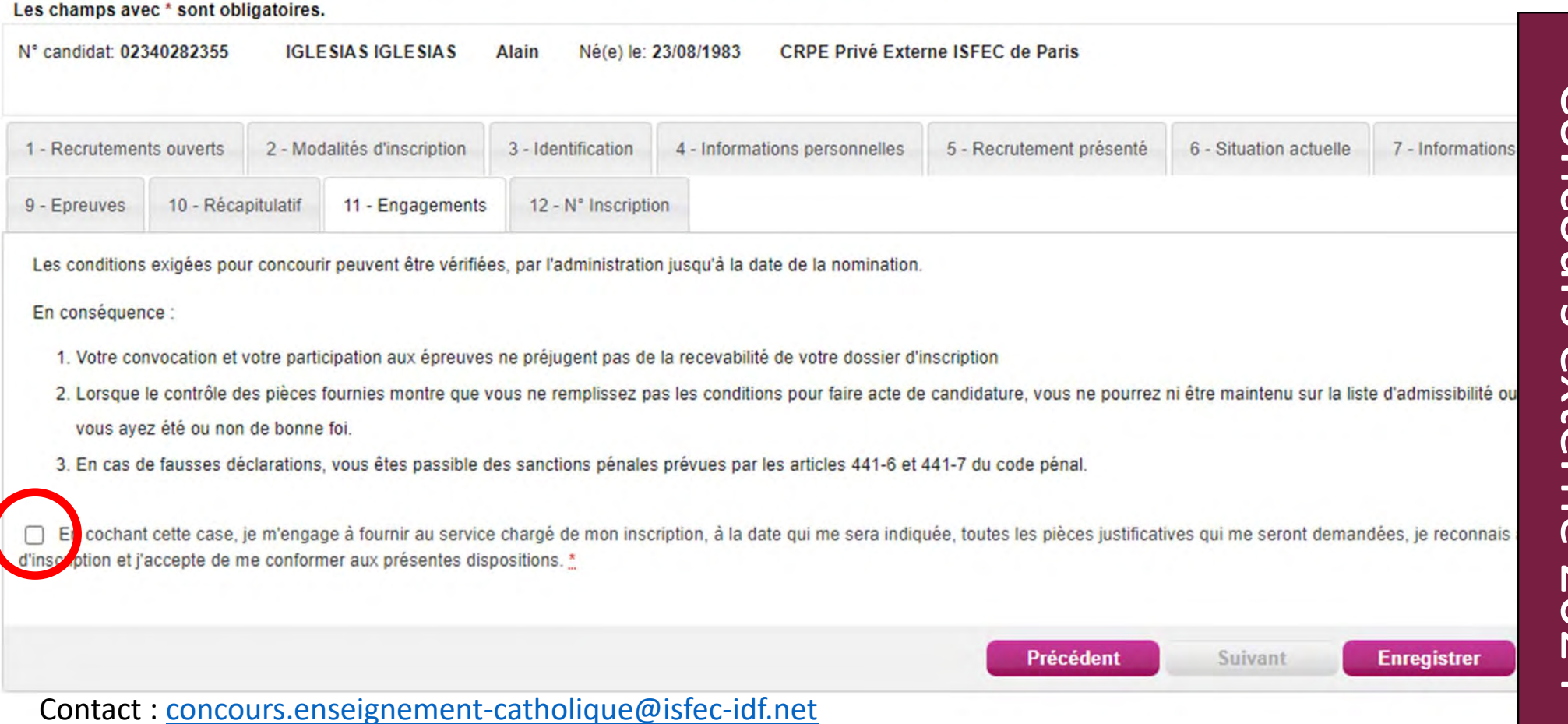

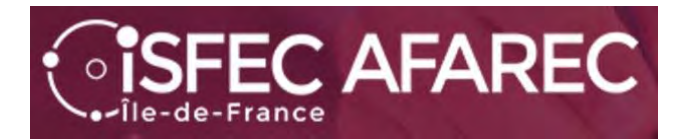

# **Étape 12** : Numéros d'inscription et de candidat

### Vous pouvez demander une impression.

#### MACADÉMIE DE PARIS - CONCOURS ENSEIGNANTS 1ER DEGRÉ - 2024

Les champs avec \* sont obligatoires.

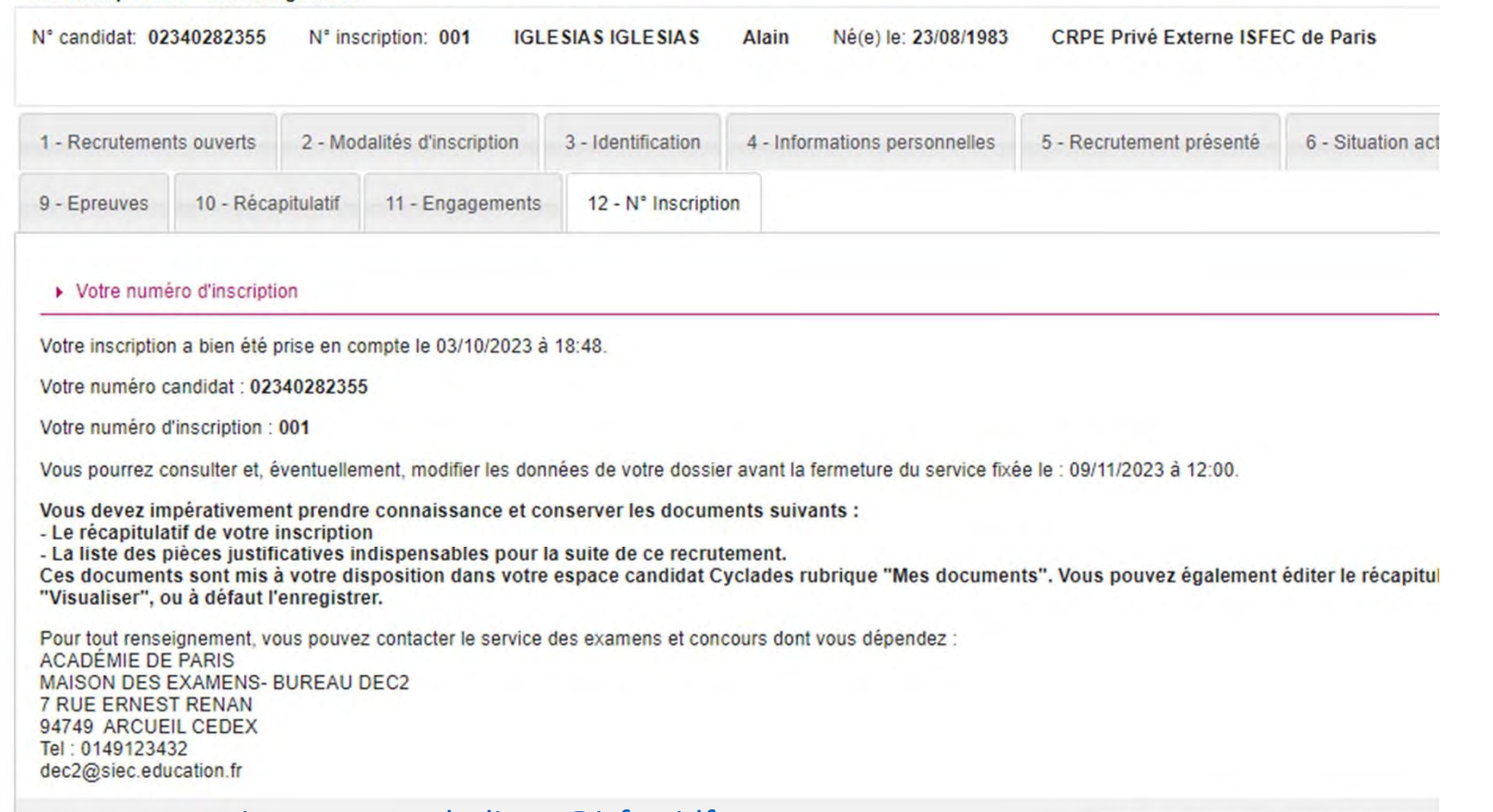

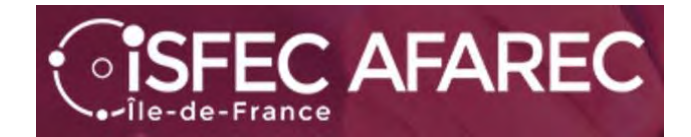

Ajouter une nouvelle candidature

Menu

N°Candidat: 02340282355 IGLESIAS Alain

Lorsque vous reviendrez sur votre compte, vous retrouverez votre (vos) inscription(s).

Vous pourrez :

- Faire une autre inscription
- Supprimer une inscription
- Modifier une inscription

Vous pourrez également :

- Voir les documents
- Voir les formulaires
- Fournir les justificatifs

**Attention toutefois, vous ne pourrez vous présenter qu'à un seul concours de recrutement CRPE.**

Concours externe 2024 Concours externe 2024

**CONCOURS ENSEIGNANTS 1ER** 2024 **DEGRÉ CRPE Privé Externe ISFEC de Paris ACADÉMIE DE PARIS** w  $N^{\circ}$ : 001 Contact : concours.enseignement-catholique@isfec-idf.net

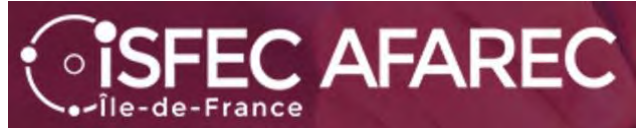

En cliquant sur l'inscription…

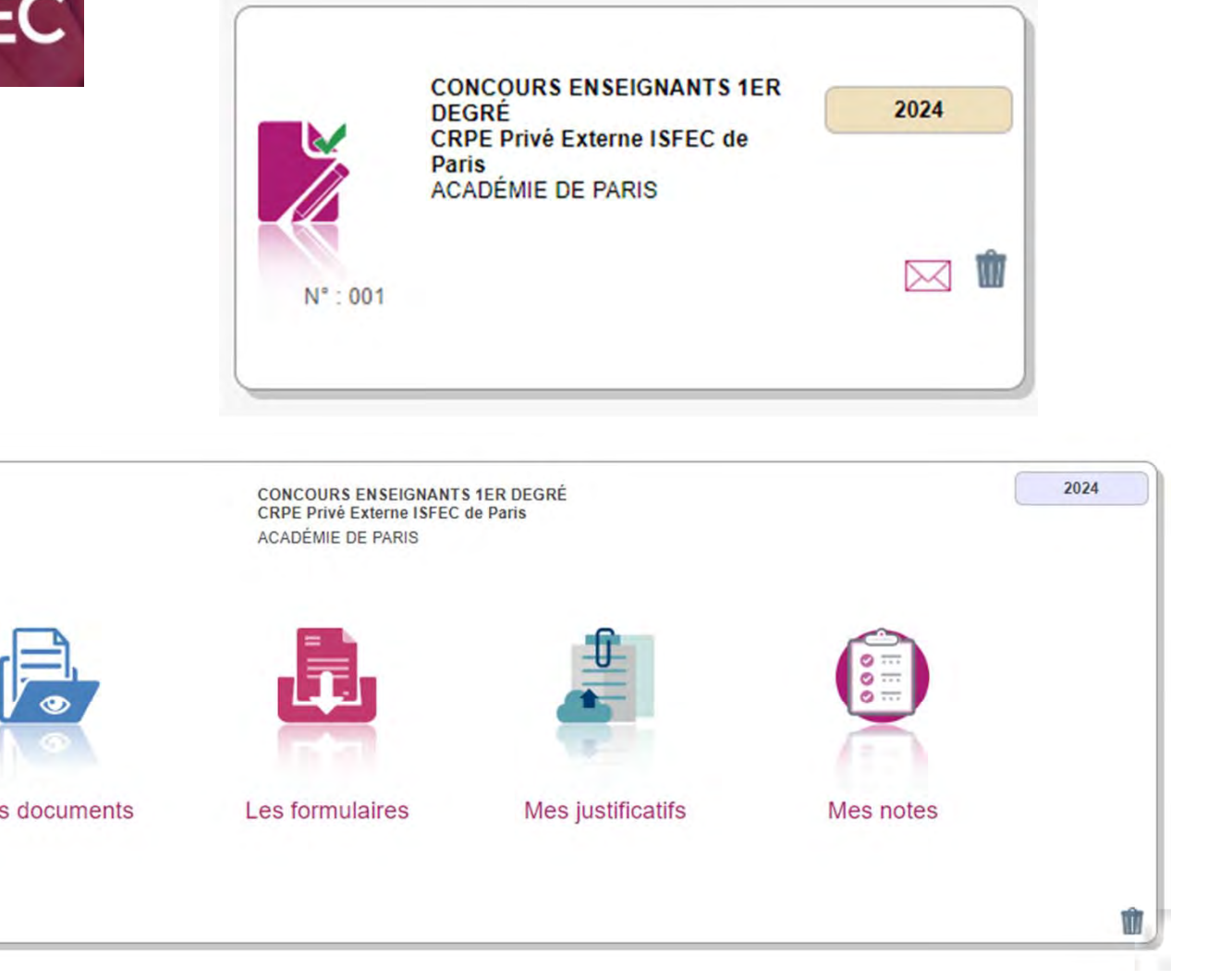

Vous verrez apparaître un menu sous forme d'icônes…

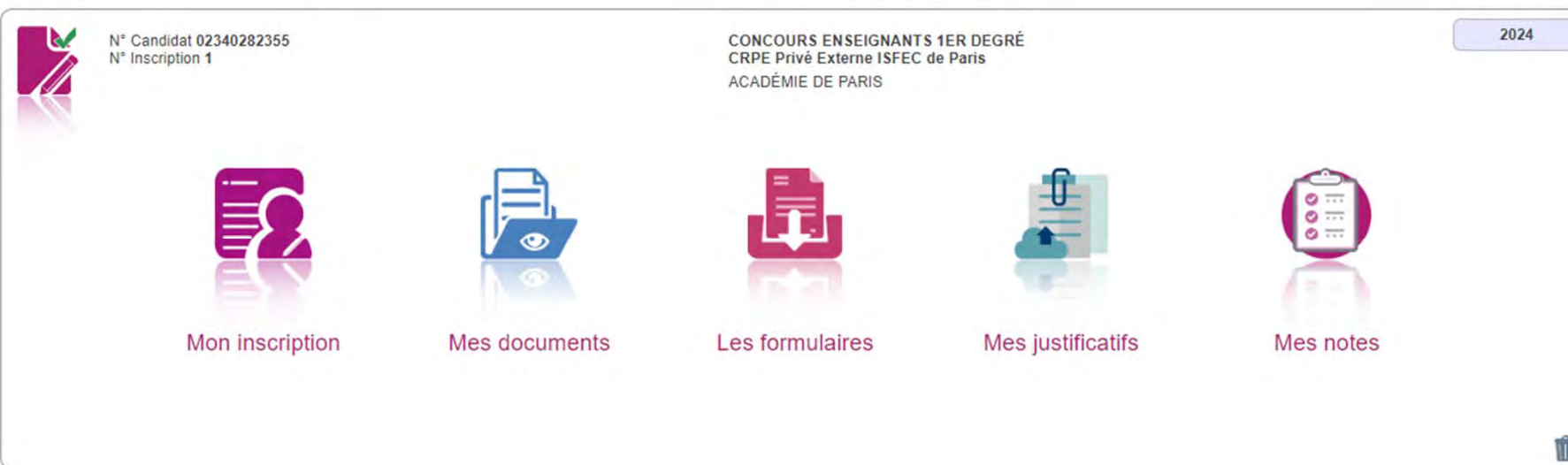

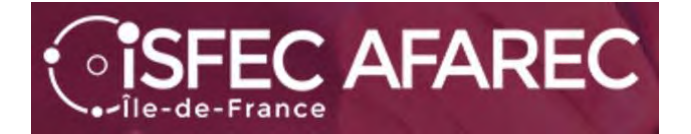

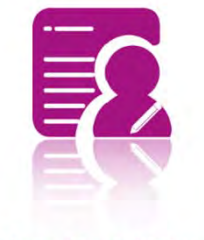

Mon inscription

permet de voir l'inscription et de la modifier si nécessaire (**avant le Jeudi 9 novembre 2023** bien évidemment).

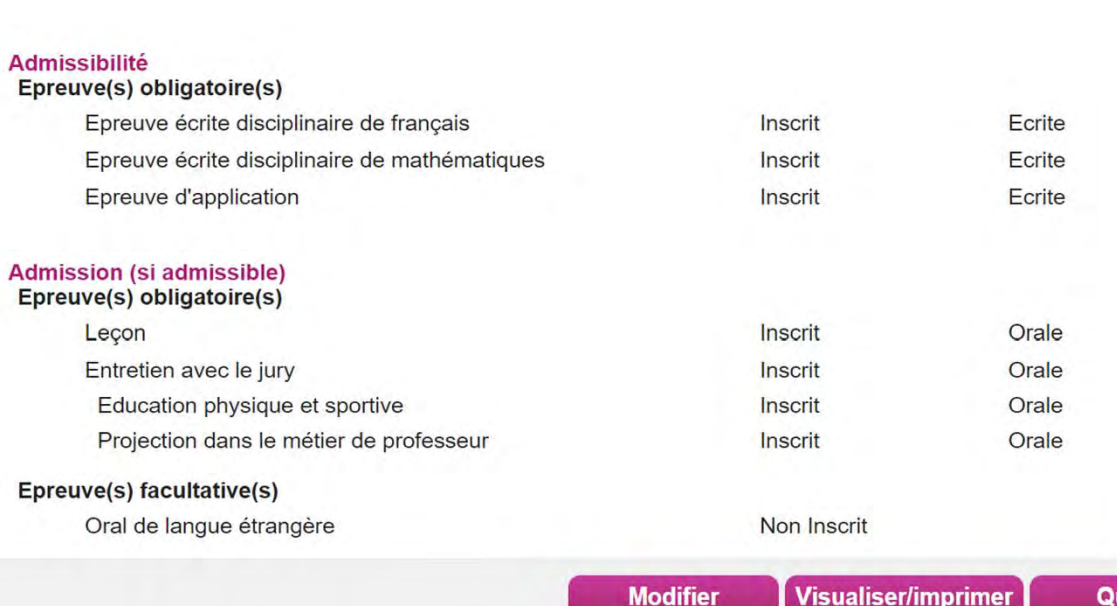

# Concours externe 2024Concours externe 2024

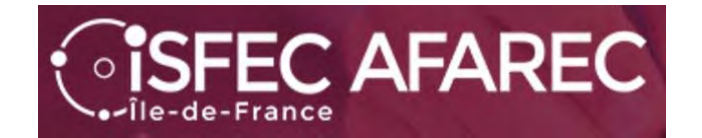

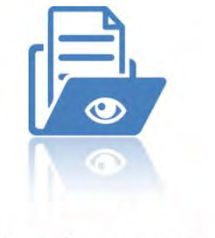

Mes documents

Pour chacune des inscriptions faites, vous avez des documents à disposition.

#### Vous verrez alors la liste des documents disponibles :

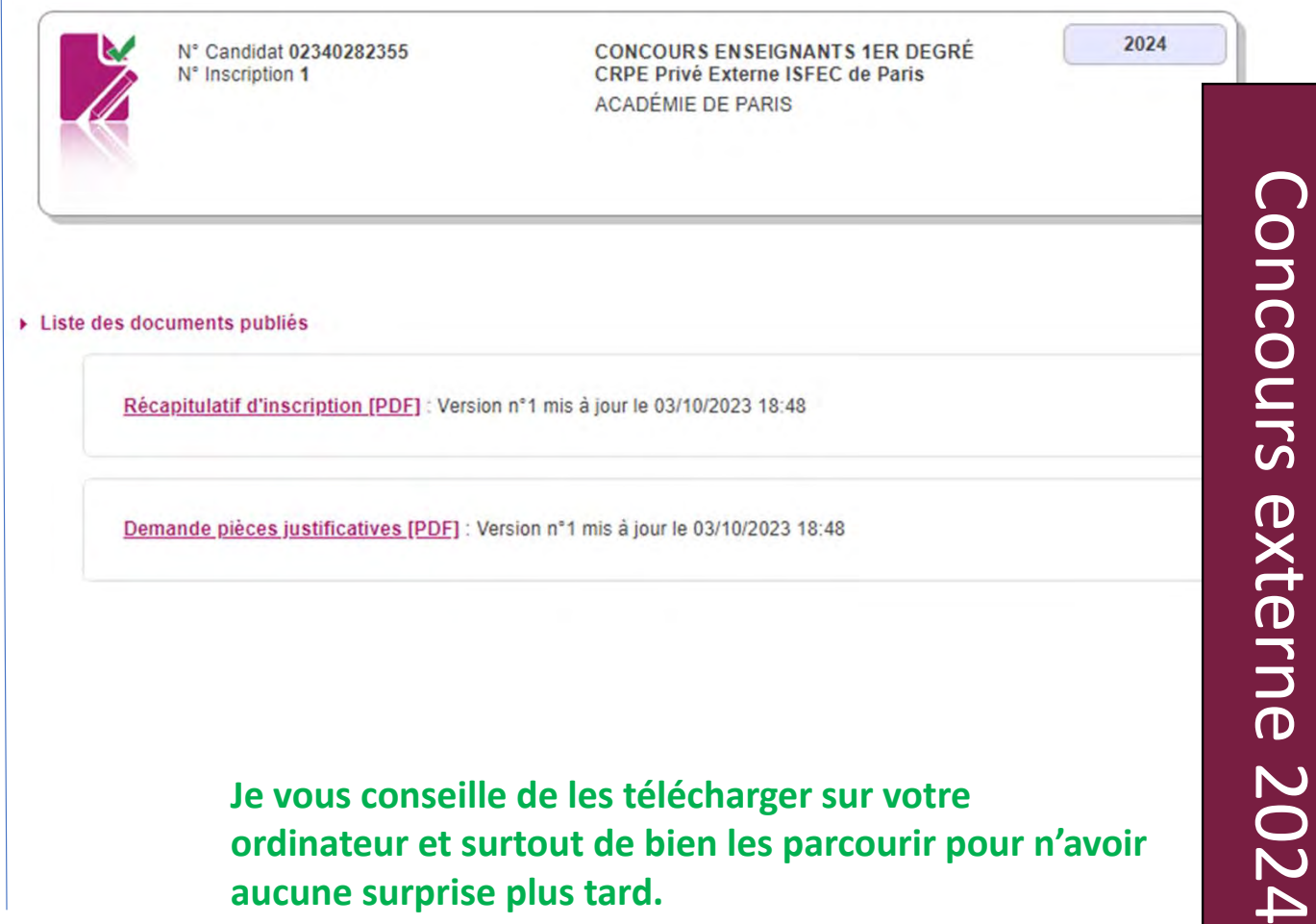

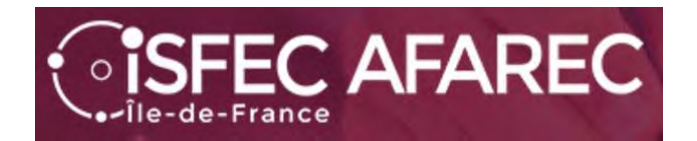

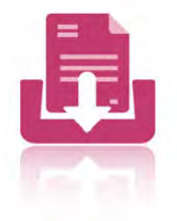

Les formulaires

Pour chacune des inscriptions faites, vous avez des formulaires à disposition.

Vous verrez alors la liste des formulaires disponibles :

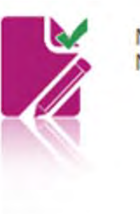

N° Candidat 02340282355

**CONCOURS ENSEIGNANTS 1ER DEGRÉ** 

N' Inscription 1 CRPE Privé Externe ISFEC de Paris<br>
ACADÉMIE DE PARIS<br>
CONCOS-Fiche individuelle de renseignement.(Type : pdf, Taille : inférieure à 1 Mo)<br>
Je vous conseille de le(s) télécharger sur votre<br>
ordinateur et su

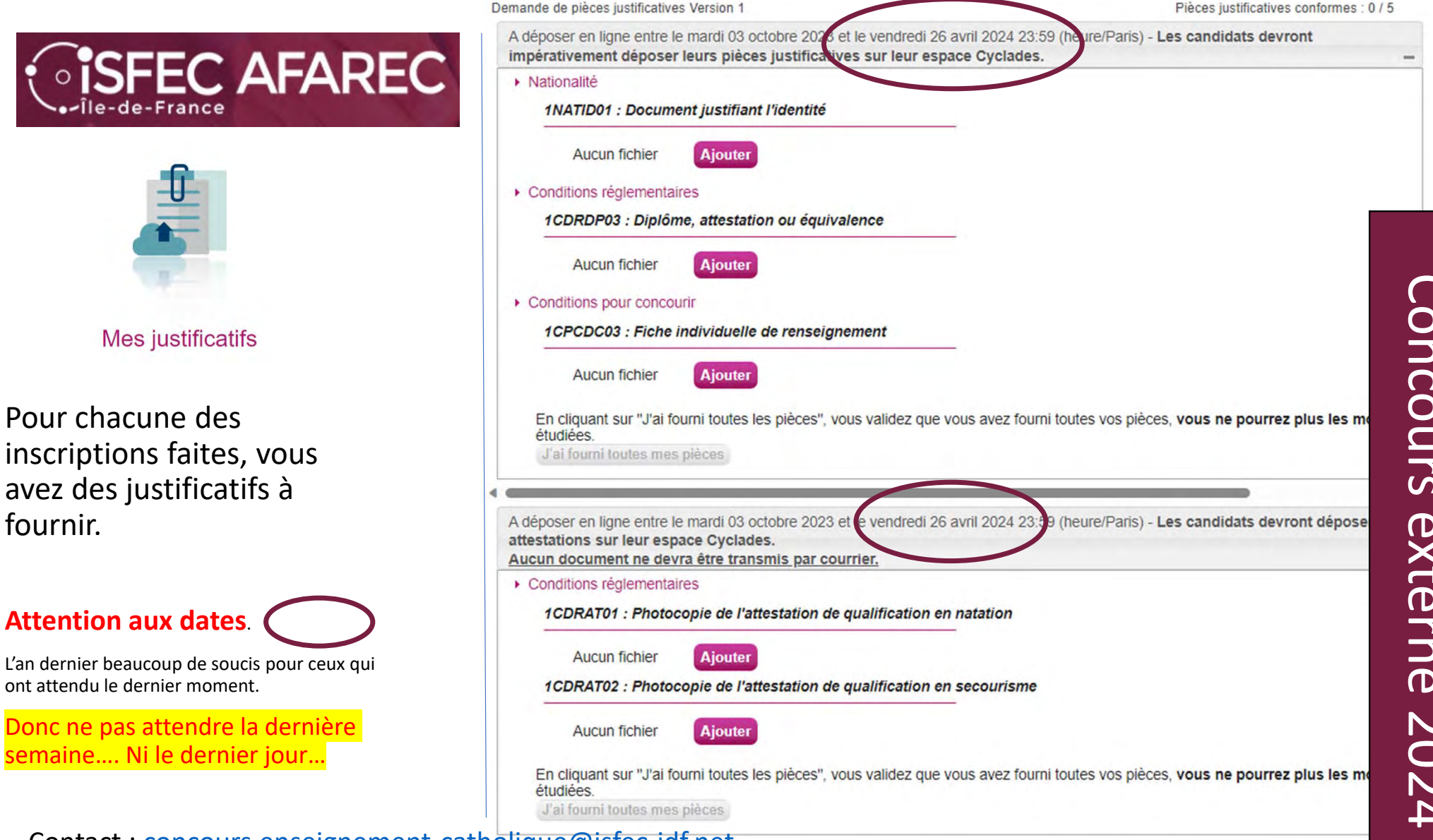